## Print Multiple Statements / Invoices

Last Modified on 12/02/2021 3:28 pm EST

Use this report to generate statements to fit your organization's needs. This may include using the Search Criteria to print statements by **Enrollment Status** and by Category 1, 2, or 3 as needed.

*Note:* Select one or more Categories, Students, Transaction Types, and Sub-types by holding down the CTRL key.

- 1. Go to the Families menu > Family Reports > Statements-Print.
- 2. Use the *Family/Account Search Criteria* to select the families whose statements you want to print If you leave all the criteria blank, you will generate a report with statements for all currently enrolled families, or you can narrow down the selection:
  - Select a specific Family/Account with the option to select individual or multiple students when you check off *Print Statement by Student(s)* and select the students from the drop-down list.
  - Select Families Enrolled in Class (search for a specific class).
  - Select Families Enrolled with Instructor (select an instructor from the drop-down list).
- 3. Use the *Transaction Search* section to narrow down the types and dates of transactions you want to be displayed on the statement.
- 4. Use the *Format Options* section to create the 'look' of the statement by selecting which family and transaction information to include. The logo, header, and footer settings are also customized here.

*Tip:* If you regularly use the same Statement Header and /or Footer, you can create defaults in the *Gear icon* > *Settings* > *General* > *Statements* (*left menu*). If you need to change the default for one set of statements only, you can edit the header/footer while on the *Statements* - *Print* screen.

- 5. Click Submit.
  - Statements will be created based on the settings you've chosen and opened in PDF format so that they can be printed on 8 1/2 x 11 paper.
  - Printed statements fit into a #10 window (business size) envelope for mailing.

|                                                                                                    |                                                                                                    |                                                                                           |                            | Statement                                                                                                    |                                                                        |                                                   |                                            |
|----------------------------------------------------------------------------------------------------|----------------------------------------------------------------------------------------------------|-------------------------------------------------------------------------------------------|----------------------------|----------------------------------------------------------------------------------------------------|------------------------------------------------------------------------|---------------------------------------------------|--------------------------------------------|
| - 1                                                                                                    | <b>luntersville</b><br>I23 W. Main<br>Iuntersville, NC 26455                                                                                   | 5 1                                                                                       |                            |                                                                                                    |                                                                        |                                                   |                                            |
| F                                                                                                    | www.jackrabbittech.com<br>Phone: (704) 555-1232<br>Fax ID: 16-9999999                                                                          |                                                                                           |                            |                                                                                                    |                                                                        | 20                                                |                                            |
|                                                                                                    | Barbara Applegate<br>9883 Annabelle Lan<br>Huntersville, NC 2                                                                                  |                                                                                           |                            |                                                                                                    |                                                                        |                                                   |                                            |
| Family/                                                                                                    | Acct Applegate                                                                                                    |                                                                                           |                            |                                                                                                    |                                                                        |                                                   |                                            |
| Account Summary<br>Previous Balance as of September 29, 2023<br>Fees<br>Payments/Credits<br>Balance as of November 28, 2023 |                                                                                                    |                                                                                           |                            | To opt <b>NOT</b> to display this account<br>summary, set the format option for<br><b>Show Account Summary</b> to <b>No</b> . |                                                                        |                                                   |                                            |
| Previou<br>Fees<br>Payme                                                                                                    | s Balance as of Septer                                                                                                    |                                                                                           |                            | 0.00<br>250.00<br>-125.00<br>125.00                                                                                           | summary, set the format                                                | option for                                        |                                            |
| Previou<br>Fees<br>Payme<br>Balanc                                                                                          | s Balance as of Septer                                                                                                    | 2023                                                                                      |                            | 250.00<br>-125.00<br>125.00                                                                                                   | summary, set the format                                                | option for                                        |                                            |
| Previou<br>Fees<br>Payme<br>Balanc                                                                                          | s Balance as of Septer<br>nts/Credits<br>e as of November 28,                                                                                  | <b>2023</b><br>Der 29, 2023 - No                                                          | ovember 28, 202<br>Student | 250.00<br>-125.00<br>125.00                                                                                                   | summary, set the format<br>Show Account Summa                          | option for<br>I <b>ry</b> to <b>No</b> .          | Balan                                      |
| Previou<br>Fees<br>Payme<br>Balanc<br>Transact<br>Date                                                                      | s Balance as of Septer<br>nts/Credits<br>e as of November 28,<br>ion Summary Septemb<br>Type<br>Previous Balance                               | 2023<br>Der 29, 2023 - No<br>Payment<br>Method                                            | Student                    | 250.00<br>-125.00<br>125.00<br>3<br>Class/Event                                                                               | summary, set the format<br>Show Account Summa<br>Orig<br>Amt           | option for<br>Iry to No.<br>Disc Amt              | 0.                                         |
| Previou<br>Fees<br>Payme<br>Balanc<br>ransact<br>Date<br>9/29/23                                                            | s Balance as of Septer<br>nts/Credits<br>e as of November 28,<br>ion Summary Septemb                                                           | 2023<br>Der 29, 2023 - No<br>Payment                                                      |                            | 250.00<br>-125.00<br>125.00                                                                                                   | summary, set the format<br>Show Account Summa                          | option for<br>I <b>ry</b> to <b>No</b> .          | 0.                                         |
| Previou<br>Fees<br>Payme<br>Balanc<br>Transact<br>Date<br>9/29/23<br>0/01/23                                                | s Balance as of Septer<br>nts/Credits<br>e as of November 28,<br>ion Summary Septemb<br>Type<br>Previous Balance<br>Tuition Fee                | 2023<br>Der 29, 2023 - No<br>Payment<br>Method                                            | Student                    | 250.00<br>-125.00<br>125.00<br>3<br>Class/Event                                                                               | summary, set the format<br>Show Account Summa<br>Orig<br>Amt           | option for<br>Iry to No.<br>Disc Amt              | 0.<br>100.                                 |
| Previou<br>Fees<br>Payme<br>Balanc<br>ransact<br>Date<br>9/29/23<br>0/01/23                                                 | s Balance as of Septer<br>nts/Credits<br>e as of November 28,<br>ion Summary Septemb<br>Type<br>Previous Balance<br>Tuition Fee<br>Tuition Fee | 2023<br>Der 29, 2023 - No<br>Payment<br>Method<br>Check<br>1091<br>Check                  | Student<br>Toni Applegate  | 250.00<br>-125.00<br>125.00<br>3<br>Class/Event<br>Karate - Beg - Th                                                          | summary, set the format<br>Show Account Summa<br>Orig<br>Amt<br>100.00 | Disc Amt                                          | 0.<br>100.<br>125.                         |
| Previou<br>Fees<br>Payme:<br>Balanc<br>Transact<br>Date<br>09/29/23<br>0/01/23<br>0/01/23                                   | s Balance as of Septer<br>nts/Credits<br>e as of November 28,<br>ion Summary Septemb<br>Type<br>Previous Balance<br>Tuition Fee<br>Tuition Fee | 2023<br>Der 29, 2023 - No<br>Payment<br>Method<br>Check<br>1091<br>Check<br>1091<br>Check | Student<br>Toni Applegate  | 250.00<br>-125.00<br>125.00<br>3<br>Class/Event<br>Karate - Beg - Th                                                          | summary, set the format<br>Show Account Summa<br>Orig<br>Amt<br>100.00 | Option for   Iry to No.   Disc Amt   100.00 25.00 | Balane<br>0.<br>100.<br>125.<br>0.<br>100. |

Balance Due Upon Receipt

- Return address is set by going to the *Gear menu >* Account > My Account > Organizational Details.
- 2 The family email address is taken from the contact who has **Billing Contact** set to Yes.
- 3 Organization logo can be added from the *Gear menu* > Settings > General > Organization Logo (left menu).

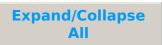

## Section Street Prequently Asked Questions

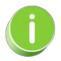

*Time Saver!* Save your settings for frequently used statement settings. See **Favorites - Save your Report Criteria Selections** for instructions.